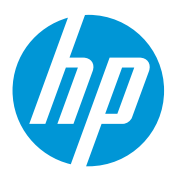

# Firmware md9986\_hp\_plus\_013.1 is available

For the HP Latex Plus Cutting Solutions

#### June 2022

A new firmware version (md9986\_hp\_plus\_013.1) is now available to download and install for the HP Latex 54 Basic Plus Cutting Solution, HP Latex 54 Plus Cutting Solution, and HP Latex 64 Plus Cutting Solution.

This document informs on how to install it and explains its fixes and enhancements. Installation is strongly recommended on all units.

### Release notes summary

Two main Ethernet points:

- 1. Fix for the "No connection" issue while cutting.
- 2. Network settings changes are automatically updated instantly (reseating cable is not needed)

## How to install the firmware

Download the firmware file from the product support page:

- <http://www.hp.com/go/latex115plusprintandcutter/support>
- <http://www.hp.com/go/latex315plusprintandcutter/support>
- <http://www.hp.com/go/latex335plusprintandcutter/support>

Once downloaded, install using HP Cutter Control.

Related links: www.hp.com/go/latex/

Printers related to this article [HP Latex Plus Cutting Solutions](https://www.hp.com/us-en/printers/large-format/latex-plus-cutting.html?jumpid=af_ejhx32ukpr) Follow these steps to install the firmware on your HP Latex Cutter Plus:

- 1. Run HP Cutter Control.
- 2. Search for the cutter. The application searches the LAN by default; if that fails, connect by USB cable. Cutter details should appear on the Machine Info screen:

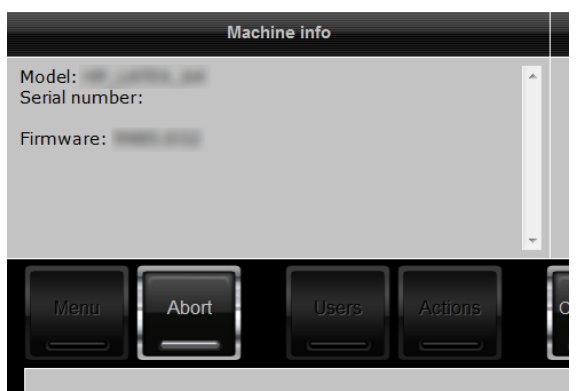

3. ClickActions >Upgrade firmware:

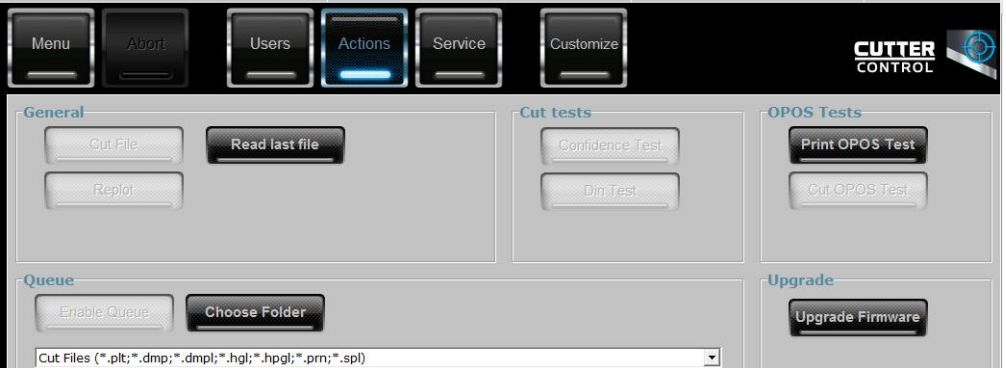

- 4. Browse to the firmware file downloaded from hp.com.
- 5. Restart the cutter.

NOTE: Firmware downgrade restricted.

## Details of fixes and enhancements

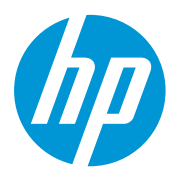

#### 1. "No connection" while cutting has been fixed

This issue, to do with the connection being lost, only affects some units. When the customer sends a job and cutter starts to cut, the connection between the cutter and the RIP sometimes gets lost. The only way to recover it is to reboot the cutter.

This issue has been fixed with this release.

#### 2. Automatic update after settings change

With previous releases, unplugging the ethernet cable was the only way to set changes in the Connectivity menu in the Cutter front panel. Now settings changes, such as changing the IP address, will be applied automatically without needing to reset the cable.